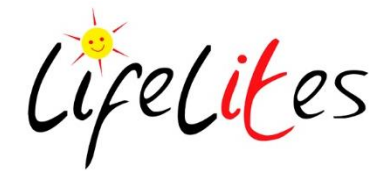

# **Getting Started Guide**

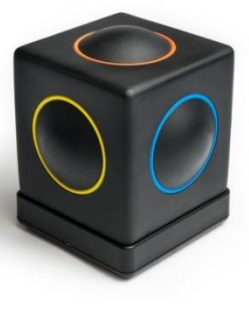

## **SKOOG**

### **Overview**

- The Skoog is a customizable electronic musical instrument that has been designed to be inclusive and accessible – especially to those unable to play conventional musical instruments
- Skoog 2.0 is compatible with iOS devices that support Bluetooth LE. You can access a full list of compatible devices in the [FAQ section](http://skoogmusic.com/faq/) of their support site.
- Skoog 2.0 can also connect to OS X and windows via USB. To use Skoog with and IOS device (iPad, iPhone or iPod touch) you will need to download the app from the App store. To use Skoog with a Mac or PC you will need to download the Skoogmusic software. The app and software are free to download.

### Step by Step

#### **Set up for iPad and iPhone.**

1. Press the button on the base of the Skoog – pressing ONCE will wake up your Skoog (the

green light will illuminate). Press AGAIN to activate Bluetooth (the blue light will blink).

2. Open the Skoog app and in the Bluetooth Midi Devices menu (Skoog icon – top left) select your Skoog from the list. Once successfully paired the Skoog will appear as "Connected".

#### **Calibration**

- 1. You can use your Skoog on a flat surface or on a compatible mount [\(here is some further](http://skoogmusic.com/blog/at-last-a-mount-for-skoog/)  [info on compatible mounting options\)](http://skoogmusic.com/blog/at-last-a-mount-for-skoog/). Either way you will need to calibrate your Skoog to get the best out of it.
- 2. Place your Skoog on a flat surface like a table or your lap, or fix it in the required playing position with your mount kit.
- 3. Now that you have got your Skoog in the preferred position, it needs calibrating – DO NOT move or touch the Skoog during this. When you are ready tap the 'Calibrate' button on the iPad screen. It will take around 5 seconds to calibrate.

#### **How to play your Skoog**

Each different coloured side of the Skoog plays a different note. As well as pressing within the coloured circles, you can also squeeze Skoog anywhere on its sides, edges and corners. Play it with your hands or any part of your body

#### **Ways to Play**

- 1. **Skoog Songbook** this is opened clicking the book icon. Select a song and play the notes as instructed.
- 2. Itunes/Spotify log into your account and play along with the Skoog to your selected track.
- 3. Garage Band Go to MIDI menu in Skoog app and turn off Audio OFF, open Garage Band and select instrument eg keyboard. You can now play the notes using your Skoog.